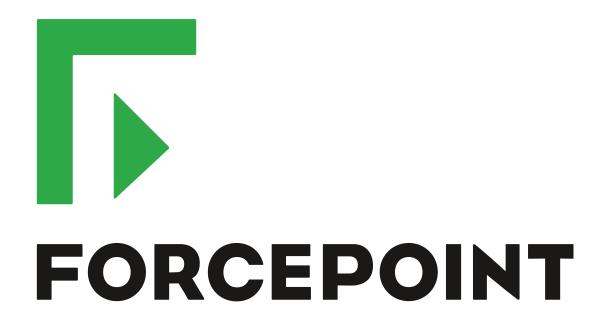

# NGFW Security Management Center

**Release Notes** 

6.3.6 Revision A

#### **Contents**

- · About this release on page 2
- System requirements on page 2
- Build version on page 3
- Compatibility on page 5
- New features on page 5
- Enhancements on page 7
- Resolved issues on page 9
- Installation instructions on page 10
- Known issues on page 11
- Find product documentation on page 11

# About this release

This document contains important information about this release of Forcepoint NGFW Security Management Center (SMC); formerly known as Stonesoft® Management Center by Forcepoint (SMC).

We strongly recommend that you read the entire document.

# System requirements

To use this product, your system must meet these basic hardware and software requirements.

# Basic management system hardware requirements

You can install SMC on standard hardware.

- Intel® Core™ family processor or higher recommended, or equivalent on a non-Intel platform
- A mouse or pointing device (for Management Client only)
- SVGA (1024x768) display or higher (for Management Client only)
- Disk space for Management Server: 6 GB
- Disk space for Log Server: 50 GB
- Memory requirements:
  - 6 GB RAM for the Management Server, Log Server, or Web Portal Server (8 GB if all servers are installed on the same computer)

· 2 GB RAM for Management Client

# **Operating systems**

SMC supports the following operating systems and versions.

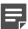

Note: Only U.S. English language versions have been tested, but other locales might also work.

Supported Microsoft Windows operating systems (64-bit only):

- Windows Server 2016 Standard and Datacenter editions
- Windows Server 2012 R2
- Windows Server 2008 R1 SP2 and R2 SP1
- Windows 7 SP1
- Windows 10

Supported Linux operating systems (64-bit only):

- CentOS 6
- CentOS 7
- · Red Hat Enterprise Linux 6
- Red Hat Enterprise Linux 7
- SUSE Linux Enterprise 11 SP3
- SUSE Linux Enterprise 12 SP1
- Ubuntu 14.04 LTS
- Ubuntu 16.04 LTS

#### Web Start client

The Web Start distribution of the Management Client requires that Java Runtime Environment (JRE) is installed on the operating system.

Web Start is certified to run only on the listed official operating systems. However, it can also run on other operating systems that have JRE installed, for example, on macOS 10.9 or later and additional Linux distributions. For SMC 6.3, JRE 1.8.0\_121 or a later critical patch update (CPU) release is required.

# **Build version**

SMC 6.3.6 build version is 10447.

This release contains Dynamic Update package 1057.

# **Product binary checksums**

Use the checksums to make sure that the files downloaded correctly.

smc 6.3.6 10447.zip

```
SHA1SUM:
ad75e4cd400575681310c690deac8328ff741241
SHA256SUM:
8708a870b22bb1c79cb9406b8e8052189a4abd9eae4b7c6df744eb1375ded786
SHA512SUM:
9e14834ef91fb2905fa0ac3a6d2b5e20
8d21eb48b096f1387c44c9dd44685eed
b69428f384f57ac84e790f3270af29c3
21bae7aaa55aec63da97866223387f32
```

smc\_6.3.6\_10447\_linux.zip

```
SHA1SUM:
f7db2d1d5ababcfcf88b178cfb93b293e272b65c
SHA256SUM:
2c2036f6ed66b7ded9255aefdcadfaa88f302c50eb5909a82fa1df67b5197920
SHA512SUM:
9b46a45e075ef51495e6f5d017541189
2b9a9cb0576cc2e92b5e0c660bf9c09a
09573f005db4c77c43bb4c732a92884b
20d4fbc5ed4d0f54a86df1bc314f7d0f
```

smc\_6.3.6\_10447\_windows.zip

```
SHA1SUM:
56a54e19d84634e602076a174ffd06976d3cce0a

SHA256SUM:
0ef509757fad5c283f95a166fe5df596cc8f99ee6d446b0d9582378cb82b3ed1

SHA512SUM:
33ef85d08018e806ea7082f4b48d7fd4
1c36138008a41097b381bd2b9d8fa3e6
dee498e99c685af2ff60caccebb2a1e4
54de242d4fa72473cb56377c00c49b12
```

smc\_6.3.6\_10447\_webstart.zip

```
SHA1SUM:
043edc1c6670f6085563a00bbaa79168b013456e

SHA256SUM:
c5533951c8a42c34fd18f22d0c97fd27c065d9616b28aa9d88a7cfc905584e1f

SHA512SUM:
18ee4407b093f8cfc4aa7dd6308cf097
2012c39826c933d98fb3cbb72209d657
0277459093e560d97f871775bde7f017
43e04ec4cb610c67b9141d773eb9f730
```

# Compatibility

SMC 6.3 is compatible with the following component versions.

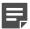

**Note:** Some versions of Forcepoint NGFW might have reached end-of-life status. We recommend that you use a Long-Term Support version that is still supported. For more information about the Forcepoint NGFW lifecycle policy, see Knowledge Base article 10192.

SMC 6.3 can manage all compatible Forcepoint NGFW engine versions up to and including version 6.3.

- Forcepoint<sup>™</sup> Next Generation Firewall (Forcepoint NGFW) 6.2 and 6.3
- Stonesoft® Next Generation Firewall by Forcepoint (Stonesoft NGFW) 6.0 and 6.1
- McAfee® Next Generation Firewall (McAfee NGFW) 5.7, 5.8, 5.9, and 5.10
- Stonesoft Firewall/VPN Express 5.5
- McAfee® ePolicy Orchestrator® (McAfee ePO™) 5.0.1 and 5.1.1
- McAfee® Enterprise Security Manager (McAfee ESM) 9.2.0 and later (9.1.0 CEF only)

### **New features**

This release of the product includes these new features. For more information and configuration instructions, see the Forcepoint Next Generation Firewall Product Guide and the Forcepoint Next Generation Firewall Installation Guide.

#### **Support for Forcepoint Endpoint Context Agent**

Support for Forcepoint Endpoint Context Agent (ECA) allows you to use endpoint information in the Forcepoint NGFW policy to control access, identify users, and log their actions. ECA is a Windows client application that provides endpoint information to the NGFW Engine. ECA is a replacement for McAfee Endpoint Intelligence Agent (McAfee EIA).

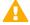

**CAUTION:** If McAfee Endpoint Intelligence Agent (McAfee EIA) is configured on the NGFW Engine when you upgrade to version 6.3 or later, the NGFW Engine node is returned to the initial configuration state and stops processing traffic. You must remove the McAfee Endpoint Intelligence Agent (McAfee EIA) configuration and refresh the policy before you upgrade to version 6.3 or later. For more information, see Knowledge Base article 14093.

#### Multi-Layer Deployment for NGFW Engines in the Firewall/ VPN role

Multi-layer deployment is now supported for NGFW Engines in the Firewall/VPN role. In multi-layer deployment, NGFW Engines in the Firewall/VPN role have both layer 2 physical interfaces and layer 3 physical interfaces. The same NGFW Engine can now provide the features of the Firewall/VPN role, as well as the inspection features of the IPS and Layer 2 Firewall roles.

#### **Route-based VPN improvements**

The user interface for configuring a route-based VPN has been improved. Instead of configuring a single Route-Based VPN element, you can create individual Route-Based VPN Tunnel elements. The route-based VPN tunnels can be used in Administrative Domains other than the Shared Domain.

#### Improvements in Forcepoint Advanced Malware Detection

In addition to the cloud sandbox, Forcepoint Advanced Malware Detection now also supports on-premises local sandboxes. Other improvements include the following:

- The NGFW Engine can now delay file transfers until the results of the sandbox scan are received.
- The NGFW Engine now separately requests a file reputation for each file in .zip archives.
- The reporting tools in the external portal have been improved, and it is easier to access reports in the external portal from the Management Client.

#### NGFW on Azure and Hyper-V

You can now deploy NGFW Engines in the Microsoft Azure cloud to provide VPN connectivity, access control, and inspection for services in the Microsoft Azure cloud. The Microsoft Hyper-V virtualization platform on Windows 2012 and 2016 servers is now also supported for NGFW deployment on a virtualization platform in a private cloud. Only NGFW Engines in the Firewall/VPN role are supported in the Microsoft Azure cloud and on the Microsoft Hyper-V virtualization platform.

#### Support for Forcepoint User ID Service

Forcepoint User ID Service collects information about users, groups, and IP addresses from Windows Active Directory (AD) servers and AD domains. You can use the information from the Forcepoint User ID Service in the Forcepoint NGFW policy to identify users and control access.

#### **Support for HTTPS in Sidewinder HTTP Proxy**

The Sidewinder HTTP Proxy can now provide decryption, inspection, protocol validation, certificate validation, and certificate revocation checking for the HTTPS protocol.

# **Enhancements**

This release of the product includes these enhancements.

#### **Enhancements in SMC version 6.3.0**

| Enhancement                                                                         | Description                                                                                                    |  |
|-------------------------------------------------------------------------------------|----------------------------------------------------------------------------------------------------|--|
| Rate limit per Virtual<br>NGFW Engine for traffic<br>from the Master NGFW<br>Engine | You can now set a rate limit per Virtual NGFW Engine for traffic from the Master NGFW Engine to the Virtual NGFW Engine. When the limit is set, a single Virtual NGFW Engine that is under very heavy load cannot disrupt the operation of the other Virtual NGFW Engines that are hosted by the Master NGFW Engine.                                                            |  |
| Dedicated control plane operation                                                   | You can now dedicate a specified number of CPUs to control plane operations. Even under very heavy loads, you can continue to manage NGFW Engines and refresh policies, and the status of the NGFW Engines remains green in the Home view.                                                                                                    |  |
| Cloud Discovery Tool                                                                | The SMC installer now includes the optional Cloud Discovery Tool component. The Cloud Discovery Tool is a command line tool that can process log data exported from the SMC to produce a summary report about cloud application usage. The Cloud Discover Tool requires a separate license.                                                                                     |  |
| Changes related to certificates                                                     | The NGFW Engine can now validate certificates and check the certificate revocation status for features that have certificate validation and certificate revocation checks enabled, such as features that use a TLS Profile in the configuration.                                                                                                    |  |
|                                                                                     | Except for VPN certificates, most elements related to certificates are now found in the Administration > Certificates branch of the Configuration view.                                                                                                    |  |
|                                                                                     | There is no longer a separate Pending Certificate Request element. Certificate requests are now created as TLS Credentials elements. The state of the TLS Credentials element indicates whether is it a signed certificate or a certificate request.                                                                                                    |  |
| Limit for half-open TCP connections                                                 | As part of the SYN flood protection feature, you can now set a limit for the number of half-open TCP connections. When the limit is reached, SYN flood protection is enabled.                                                                                                    |  |
| Improvements to SSM architecture                                                    | Improvements to SSM integration remove some previous limitations on inspection when Sidewinder Proxies are used. These former limitations include matching traffic based on Network Applications, file filtering, and URL filtering. New Combined Protocol elements allow you to apply a standard Protocol element and a Sidewinder Proxy Protocol element to the same traffic. |  |
| New commands for managing NGFW Engines and NGFW appliances                          | It is now possible to power off an NGFW Engine remotely through the Management Client. In addition, you can now also reset an NGFW appliance to factory settings through the Management Client. To increase security, you can set how many times you want the stored data on the file system of the NGFW appliance to be overwritten.                                           |  |
| Task for validating policies                                                        | There is a new task for validating policies. The Validate Policy task allows you to validate the policy installed on NGFW Engines or Master NGFW Engines or the Alert Policy installed in an administrative Domain. You can run the Validate Policy task either manually or according to a schedule.                                                                            |  |

| Enhancement                                     | Description                                                                                                    |
|-------------------------------------------------|----------------------------------------------------------------------------------------------------|
| Updated product names                           | The NGFW product names have been updated. Stonesoft Management Center is now called Forcepoint NGFW Security Management Center (SMC), and Stonesoft Next Generation Firewall (Stonesoft NGFW) is now called Forcepoint Next Generation Firewall (Forcepoint NGFW). The new product names are used in the SMC installer, the SMC installation directory, in the Management Client, and in the list of services in the Windows Control Panel. |
| Improvements in change approval process         | It is now possible to give individual administrators permission to approve changes. Previously, only administrators with unrestricted permissions (superusers) could approve changes. You can also specify whether administrators are allowed to approve their own changes.                                                                                                    |
| Home page improvements in the Management Client | You can now easily customize the home page for components in the Home view. You can use drag-and-drop to re-organize the panes and select new panes from a predefined selection of panes to replace existing panes on the home page. You can now include statistics in home pages. The Management Server and the Log Server now have their own home page in the Home view.                                                                  |
| SYN rate limits support IPv6 connections        | SYN rate limits now also support IPv6 connections.                                                                                                    |
| SMC API improvements                            | Tasks and their scheduling can be managed through the SMC API.                                                                                                    |

#### **Enhancements in SMC version 6.3.2**

| Enhancement                                                     | Description                                                                                                    |
|-----------------------------------------------------------------|----------------------------------------------------------------------------------------------------|
| Java cryptography<br>extension included for<br>Webstart clients | The Java jurisdiction policy files that are required for Webstart Management Clients to connect to Management Servers that use 256-bit encryption are now included. Java version 1.8.0_151 is required on the computer where you use the Webstart Management Client. For more information, see Knowledge Base article 10136. |
| SMC API enhancements                                            | <ul> <li>You can use SMC API read-only queries on a standby Management Server in a high availability setup.</li> <li>You can use SMC API queries to view the history information of an element.</li> <li>You can use the WebSocket protocol to view active alerts for an element.</li> </ul>                                 |

#### **Enhancements in SMC version 6.3.4**

| Enhancement                                     | Description                                                                                               |
|-------------------------------------------------|----------------------------------------------------------------------------------------------------|
| TLS decryption is more visible in the Logs view | TLS traffic that is decrypted is shown in the TLS Decrypted and TLS Detected log fields in the Logs view. |

#### **Enhancements in SMC version 6.3.5**

| Enhancement                             | Description                                                                                                    |
|-----------------------------------------|----------------------------------------------------------------------------------------------------|
| Improved sorting of<br>Network elements | When you sort Network elements by IP address, the elements are sorted first by IP address, then by netmask.      |
| License reporting tool                  | There is a new tool for MSSP customers that exports all data related to licenses and NGFW Engines to a CSV file. |

#### **Enhancements in SMC version 6.3.6**

| Enhancement                                          | Description                                                                                                    |
|------------------------------------------------------|----------------------------------------------------------------------------------------------------|
| Delete VPN SA monitoring entries using WebSocket API | In addition to acknowledging alerts and deleting blacklist entries, it is now possible to delete entries from the VPN SA Monitoring view using the WebSocket API. For more information about the WebSocket API, see Knowledge Base article 15540. |

# **Resolved** issues

These issues are resolved in this release of the product. For a list of issues fixed in a previous release, see the Release Notes for the specific release.

| Description                                                                                                    | Issue number |
|----------------------------------------------------------------------------------------------------|--------------|
| Administrators with restricted permissions cannot right-click an element and use the Tools > Where Used? search command. If there are references to the element, the search operation is never completed.                                                                                                    | SMC-9604     |
| Broken bookmarks might prevent the Management Server from starting after an upgrade. The following message is shown: "Illegal element type specified for the operation being performed".                                                                                                    | SMC-11847    |
| Saving snapshots of user monitoring or routing monitoring might fail when Pause is selected in the Monitoring view. Saving the temporary snapshot or renaming an existing saved snapshot might fail.                                                                                                    | SMC-11536    |
| When satellite gateways that have dynamic IP addresses have the same IP address as another VPN endpoint but a have a different Phase-1 ID, policy installation on the central gateways fails. The following message is shown: "Endpoints with dynamic IP addresses in the Endpoint A <-> Endpoint B tunnel cannot have the same Phase1-ID". | SMC-12398    |
| Information about NGFW Engines deployed on cloud platforms with hourly (pay as you go) licenses is removed from the Management Server when a new NGFW Engine on a cloud platform connects to the Management Server. Policy installation fails with a license error.                                                                         | SMC-12506    |
| Overviews might show a rate of dropped traffic that is higher than the actual rate of dropped traffic.                                                                                                    | SMC-12524    |
| When DNS Relay and the internal DHCP server are configured for the same interface on a firewall, the Primary DNS Server field shows the message "DNS Relay configured on this interface". However, the policy installed on the firewall does not include the IP address of the primary DNS server.                                          | SMC-12594    |

| Description                                                                                                    | Issue number |
|----------------------------------------------------------------------------------------------------|--------------|
| When you configure multiple DNS IP addresses for an NGFW Engine, the NGFW Engine primarily uses an arbitrary DNS IP address from the list. The order of the IP addresses in the Management Client does not affect which server the NGFW Engine prefers.                                                                                            | SMC-12775    |
| When other NGFW Engines are configured as allowed blacklisters for an NGFW Engine, and a rule in the Inspection policy has multiple blacklist executors, the generated blacklist entries on the NGFW Engine are not propagated to other NGFW Engines. This issue does not affect Correlation Situations where the usage context is the Log Server. | SMC-12874    |
| Printing reports in PDF or HTML formats fails if the data used to generate the report includes log entries from log archives.                                                                                                    | SMC-12888    |
| If you have moved a certificate request element to the trash in a previous version of the SMC, you cannot view elements in the trash.                                                                                                    | SMC-12974    |
| The Link Status test might incorrectly report test failures after link aggregation has been removed from the configuration.                                                                                                    | SMC-13015    |
| If exported elements have references to elements in the Shared Domain, importing the elements to a different administrative Domain on the same Management Server fails.                                                                                                    | SMC-13288    |
| You cannot create multiple route-based VPN tunnels to the same remote endpoint.                                                                                                    | SMC-13306    |
| On Single Firewalls, when you select a loopback IP address as the Identity for Authentication Requests, the setting is ignored. Policy upload fails if the Firewall Policy includes an authentication method that uses an external authentication server.                                                                                          | SMC-13348    |
| If you install the same policy on multiple NGFW Engines both manually and using an Upload Policy Task or a Refresh Policy Task, validation warnings for all NGFW Engines are shown in the progress tab for the policy installation that you started manually.                                                                                      | SMC-13385    |

# **Installation instructions**

Use these high-level steps to install SMC and the Forcepoint NGFW engines.

For detailed information, see the *Forcepoint Next Generation Firewall Installation Guide*. All guides are available for download at <a href="https://support.forcepoint.com">https://support.forcepoint.com</a>.

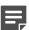

**Note:** The sgadmin user is reserved for SMC use on Linux, so it must not exist before SMC is installed for the first time.

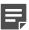

**Note:** If you install the SMC on Windows 10 and Windows Defender is enabled, it might take a long time to activate a dynamic update package. For more information, see Knowledge Base article 14055.

#### **Steps**

- Install the Management Server, the Log Servers, and optionally the Web Portal Servers.
- 2) Import the licenses for all components.

  You can generate licenses at https://stonesoftlicenses.forcepoint.com.

- Configure the Firewall, IPS, or Layer 2 Firewall elements with the Management Client using the Configuration view.
- 4) To generate initial configurations for the engines, right-click each Firewall, IPS, or Layer 2 Firewall element, then select Configuration > Save Initial Configuration.
  Make a note of the one-time password.
- 5) Make the initial connection from the engines to the Management Server, then enter the one-time password.
- 6) Create and upload a policy on the engines using the Management Client.

# **Upgrade instructions**

Take the following into consideration before upgrading the SMC.

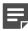

**Note:** SMC (Management Server, Log Server, and Web Portal Server) must be upgraded before the engines are upgraded to the same major version.

- SMC 6.3 requires an updated license.
  - If the automatic license update function is in use, the license is updated automatically.
  - If the automatic license update function is not in use, request a license upgrade on our website at https://stonesoftlicenses.forcepoint.com. Activate the new license using the Management Client before upgrading the software.
- To upgrade a previous version of the SMC to 6.3, we strongly recommend that you stop all SMC servers and
  create a backup before continuing with the upgrade. After creating the backup, run the appropriate setup file,
  depending on the operating system. The installation program detects the old version and does the upgrade
  automatically.
- The dynamic update package that is included with the SMC installer is imported and activated. However, if a newer version of the dynamic update package has previously been imported or downloaded before the upgrade, the newest version is activated instead.
- Upgrading is supported from SMC versions 5.6.2 6.2.5 and 6.3.0 6.3.5. Versions earlier than 5.6.2 require an upgrade to one of these versions before upgrading to 6.3.6.

#### **Known issues**

For a list of known issues in this product release, see Knowledge Base article 14117.

# Find product documentation

On the Forcepoint support website, you can find information about a released product, including product documentation, technical articles, and more.

You can get additional information and support for your product on the Forcepoint support website at <a href="https://support.forcepoint.com">https://support.forcepoint.com</a>. There, you can access product documentation, Knowledge Base articles, downloads, cases, and contact information.

#### **Product documentation**

Every Forcepoint product has a comprehensive set of documentation.

- Forcepoint Next Generation Firewall Product Guide
- Forcepoint Next Generation Firewall online Help

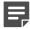

**Note:** By default, the online Help is used from the Forcepoint help server. If you want to use the online Help from a local machine (for example, an intranet server or your own computer), see Knowledge Base article 10097.

· Forcepoint Next Generation Firewall Installation Guide

Other available documents include:

- Forcepoint Next Generation Firewall Hardware Guide for your model
- Forcepoint NGFW Security Management Center Appliance Hardware Guide
- Forcepoint Next Generation Firewall Quick Start Guide
- Forcepoint NGFW Security Management Center Appliance Quick Start Guide
- Forcepoint NGFW SMC API Reference Guide
- Stonesoft VPN Client User Guide for Windows or Mac
- Stonesoft VPN Client Product Guide